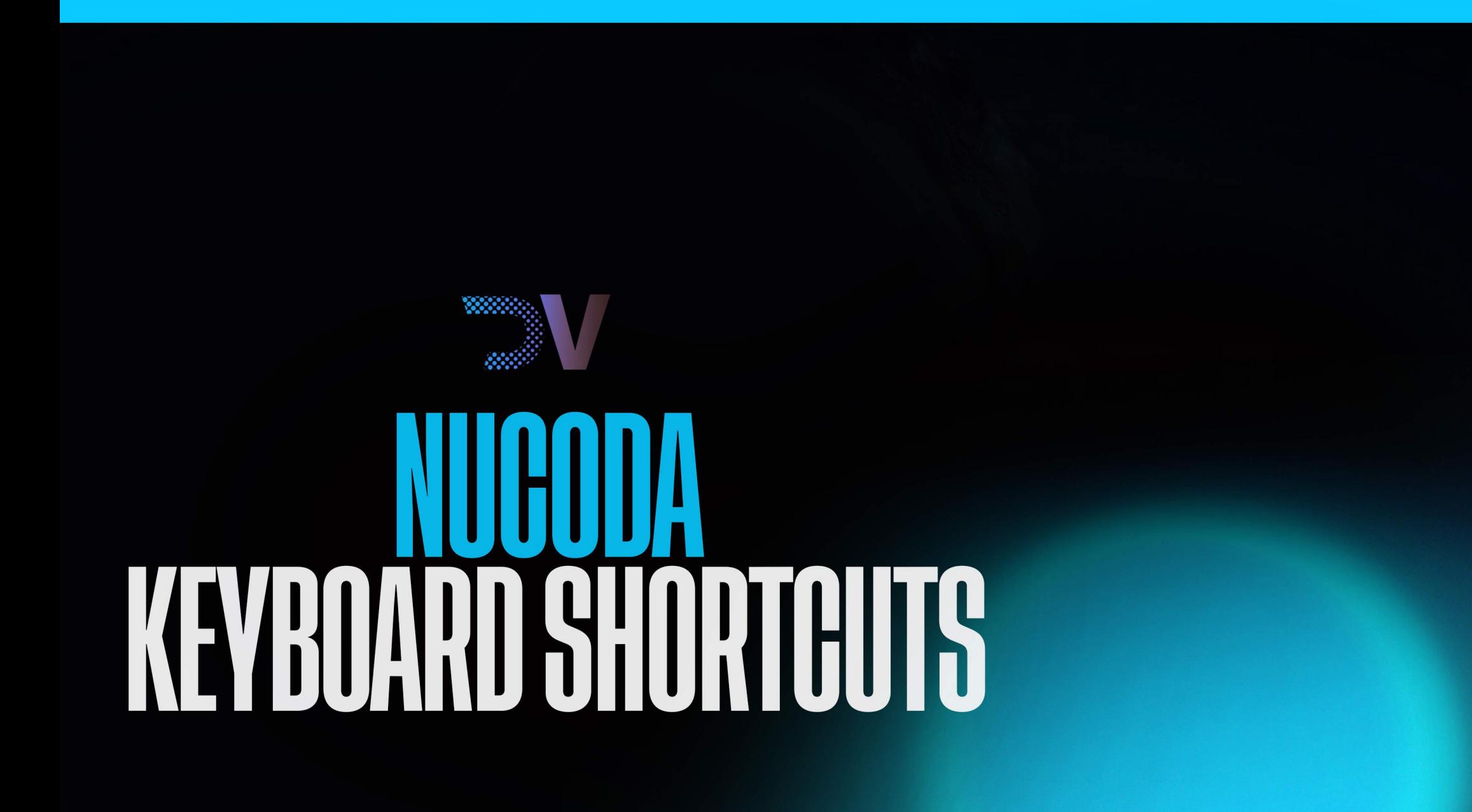

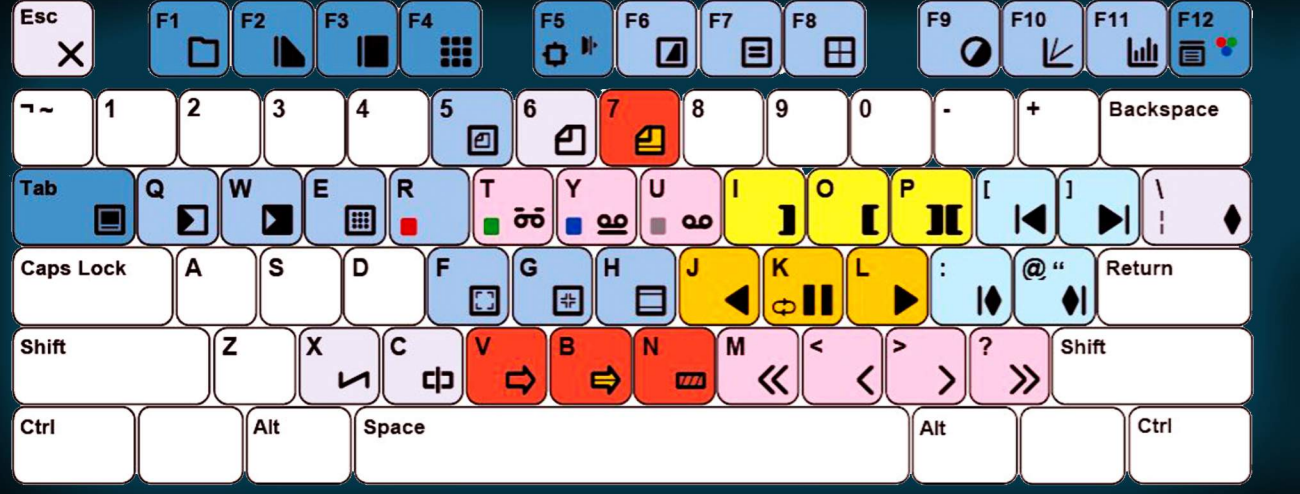

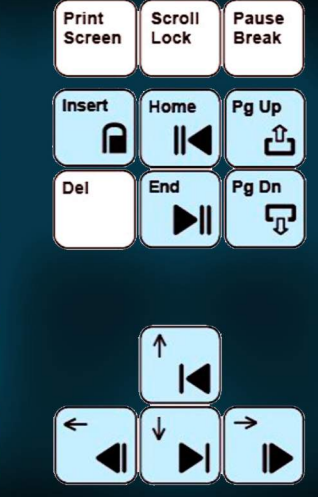

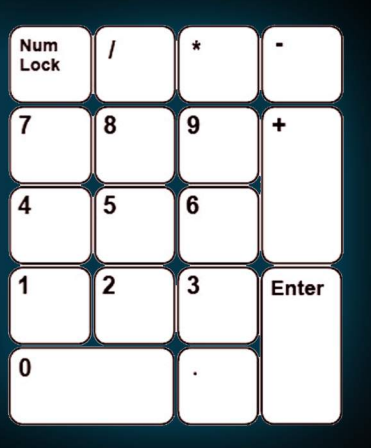

# **HOTKEY CHANGES**

In segment mode: Hold D - Click and drag to duplicate a clip Remove cut: Alt+C

# NEW HOTKEY TYPES - DUAL AND HOLD HOTKEYS

There are only so many keys available on the keyboard, and we have a lot of hotkeys, and we keep adding more. We have implemented two new types of hotkey that will allow us to use the keys we have more effectively.

We are not jumping all in, but two new features make use of this function, and it is possible that we may remap more in the future.

Any changes you make to hotkeys will automatically update in the Right Click menus to remain accurate.

Dual hotkey

- Two keys (and a modifier) can be assigned as a hotkey this allows us to group keys in a sensible manner and make use of the same keys for multiple functions.
- By pressing and holding down the first key and then pressing the second key.
- By pressing and holding down a modifier like Alt, pressing the first, then the second key while holding the modifier Hold down
- This is as simple as holding down a key for slightly longer than a normal keypress, activating a second command.

Here are some of the first changes we have made:

# Dual hotkeys

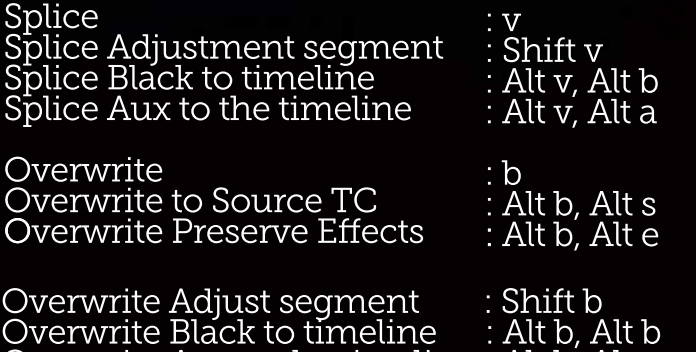

Overwrite Aux to the timeline : Alt b, Alt a

Hold down

Add scene cut: c Add edit cut: c (hold)

# Enhanced JKL Functionality

J - Play Backward x1 x2 x3 x5 x8

K- Stop

L - Play Forward x1 x2 x3 x5 x8

(new)K held followed by J - Step back one frame K followed by J and Held - Play Backward x1/4

(new) K held followed by L - Step forward one frame K followed by L and Held - Play Forward x1/4

# Editing and customising your hotkeys

From the 2014.1 release almost all hotkeys can be freely assigned by the user, we have also added a few new actions - indicated by the orange highlight of the boxes. The following hotkeys are no longer assigned:

The default text file is called HotKeys.prefs and is in the Presets/Users directory.

This file defines the default keys. If you would like to assign your own, there is a file in c:\Nucoda\examples called HotKeys.prefs, copy this file into your user directory and edit as desired. Additions to the Hotkeys.prefs in the users/\*username\* directory will override those in Presets/Users/HotKeys.prefs.

There is an explanation of the syntax in the example file directory

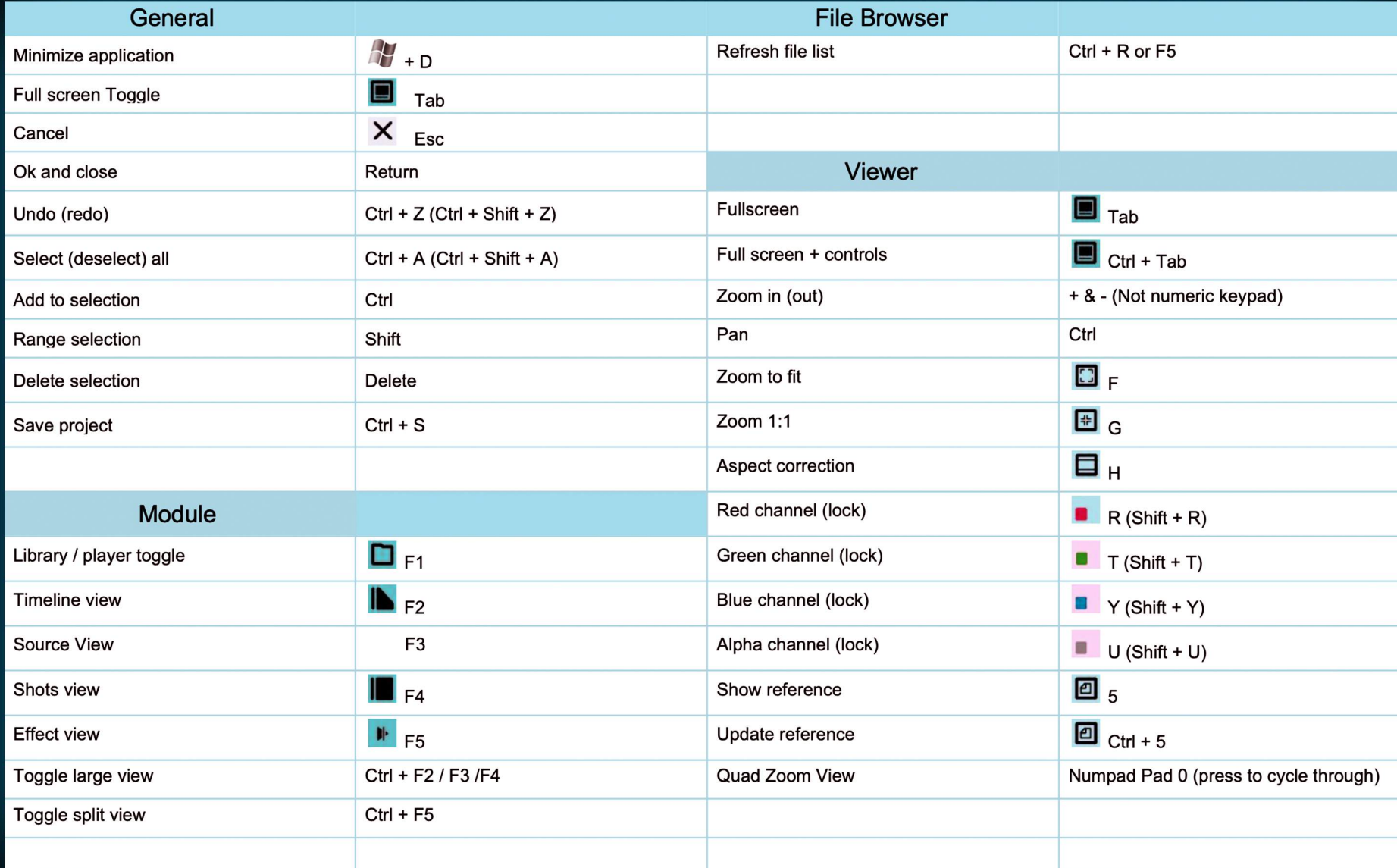

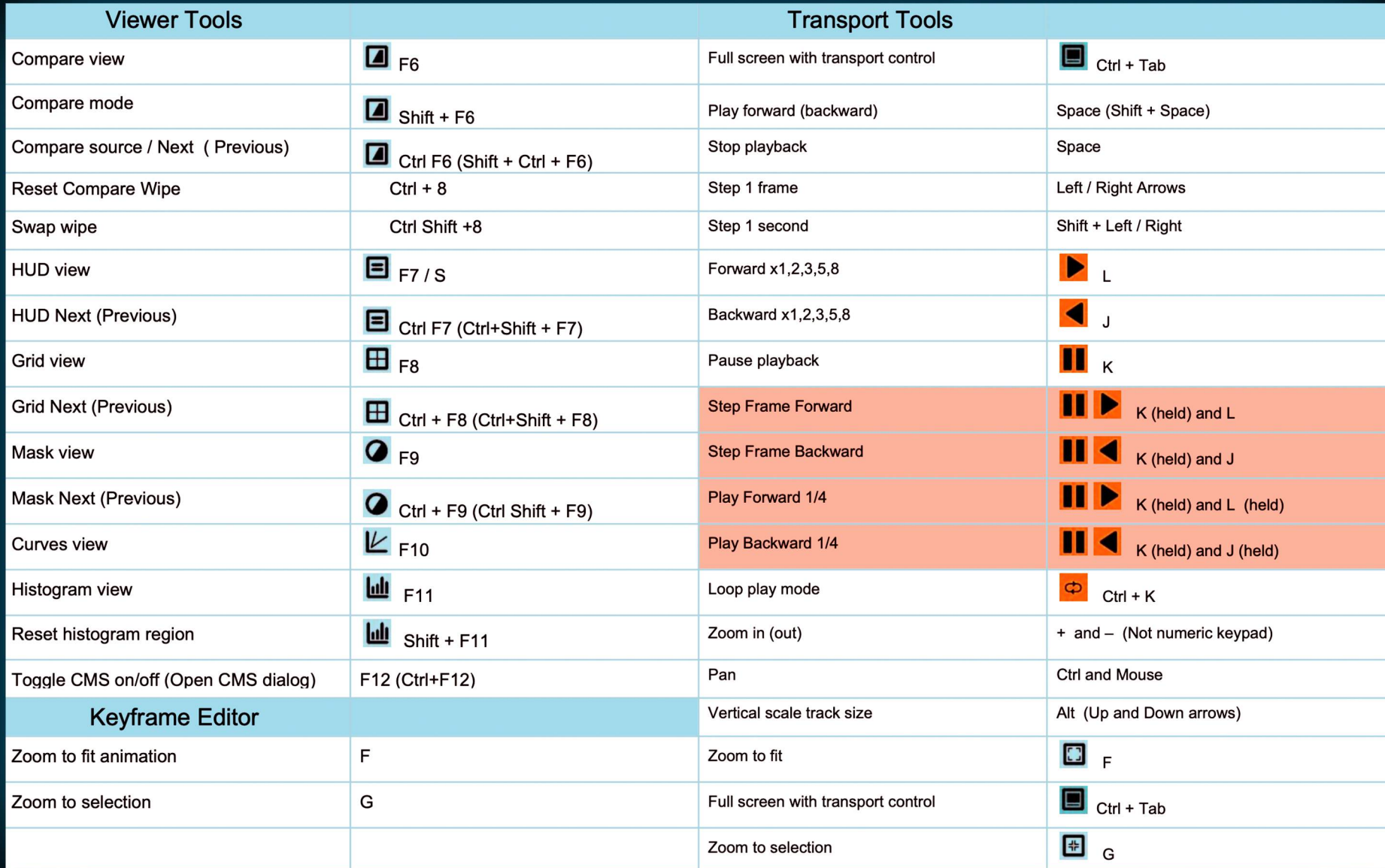

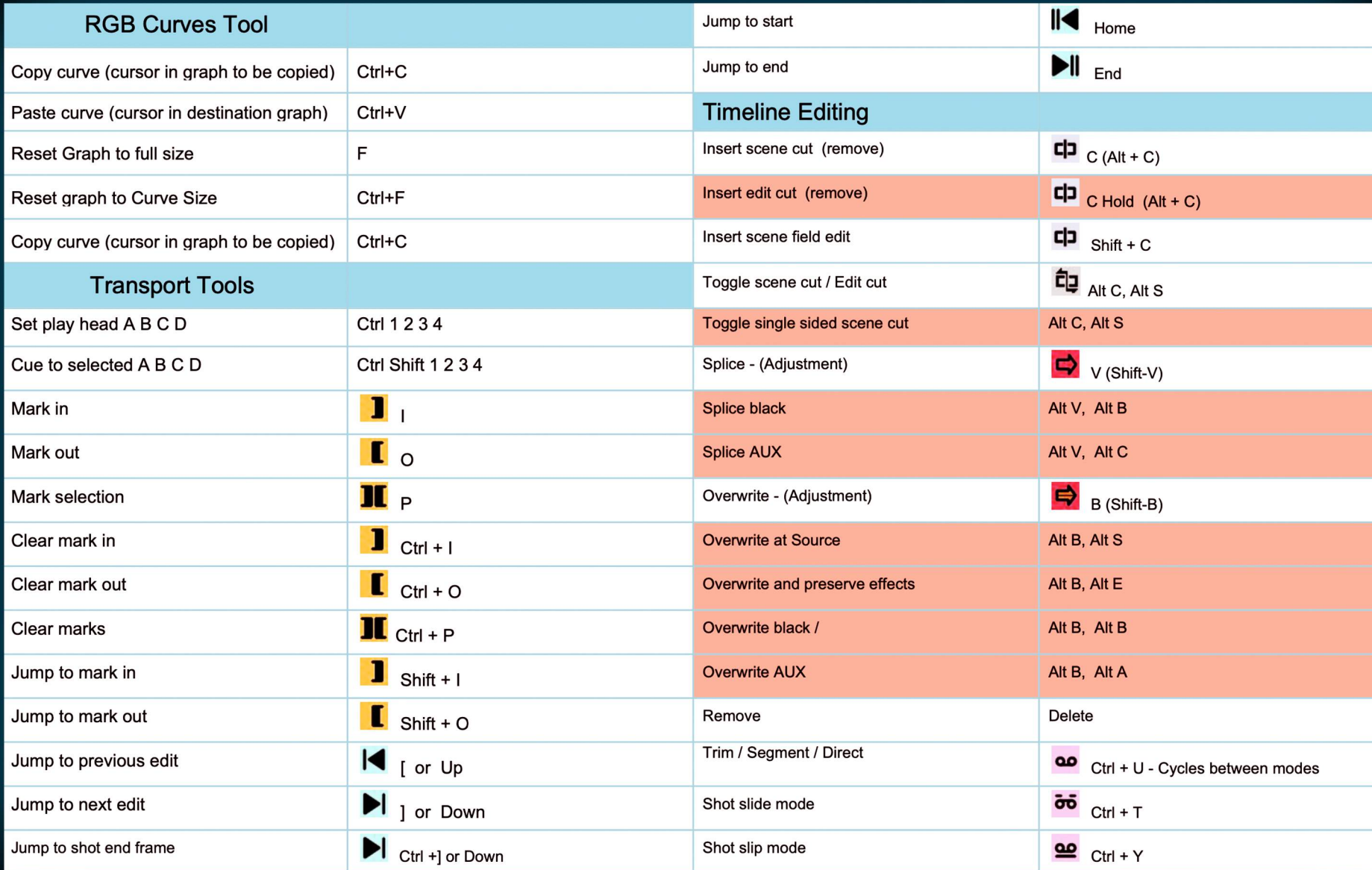

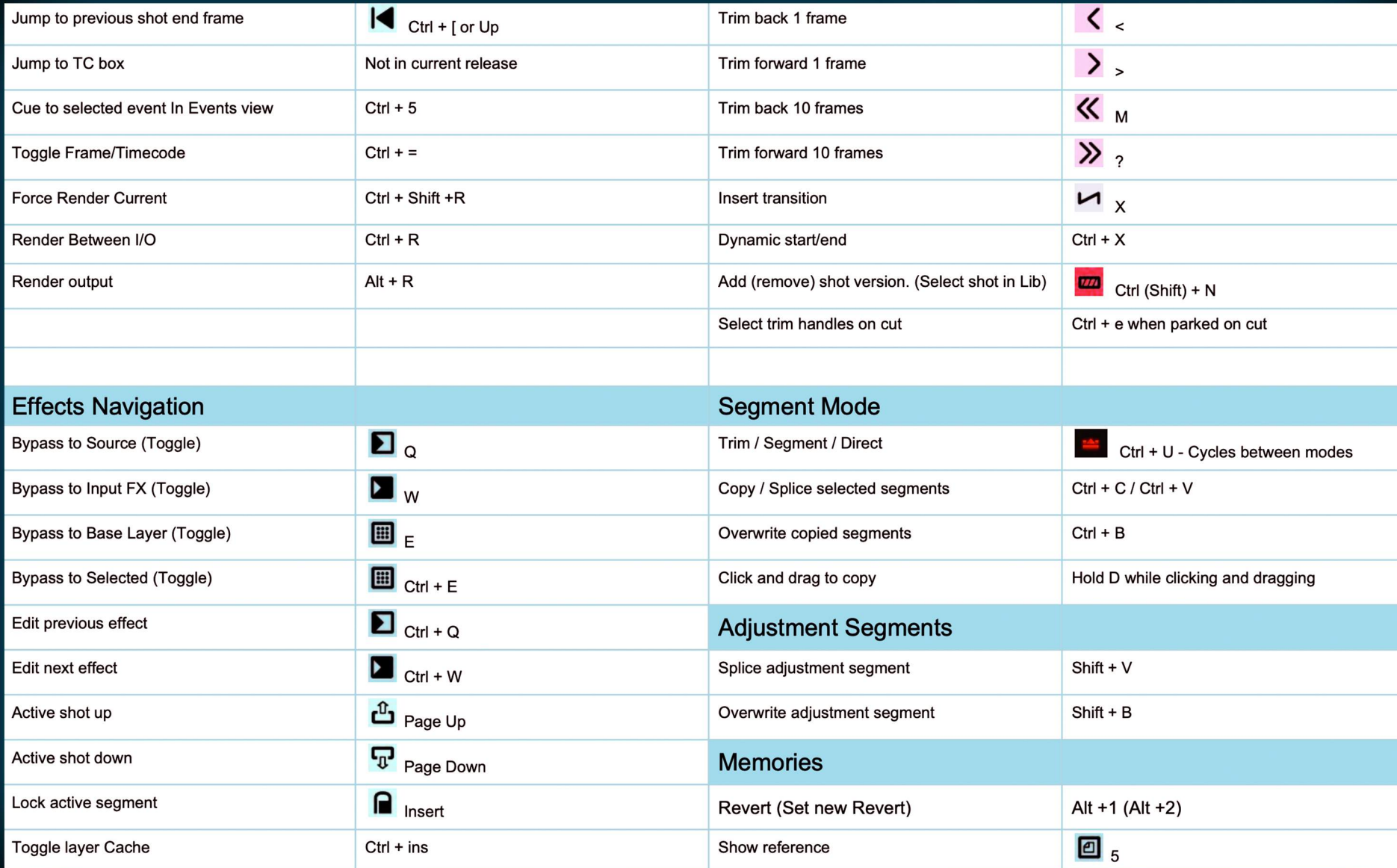

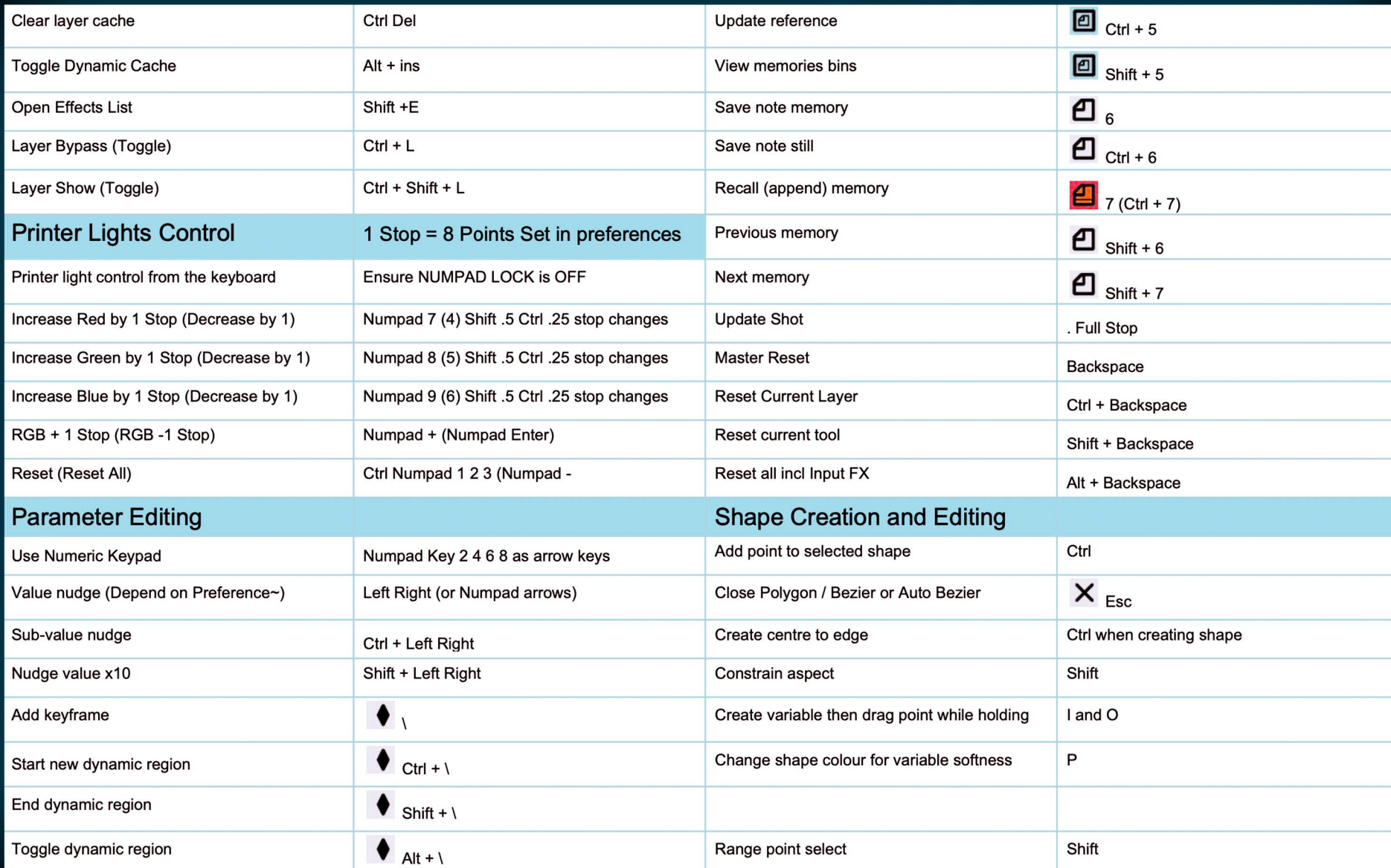

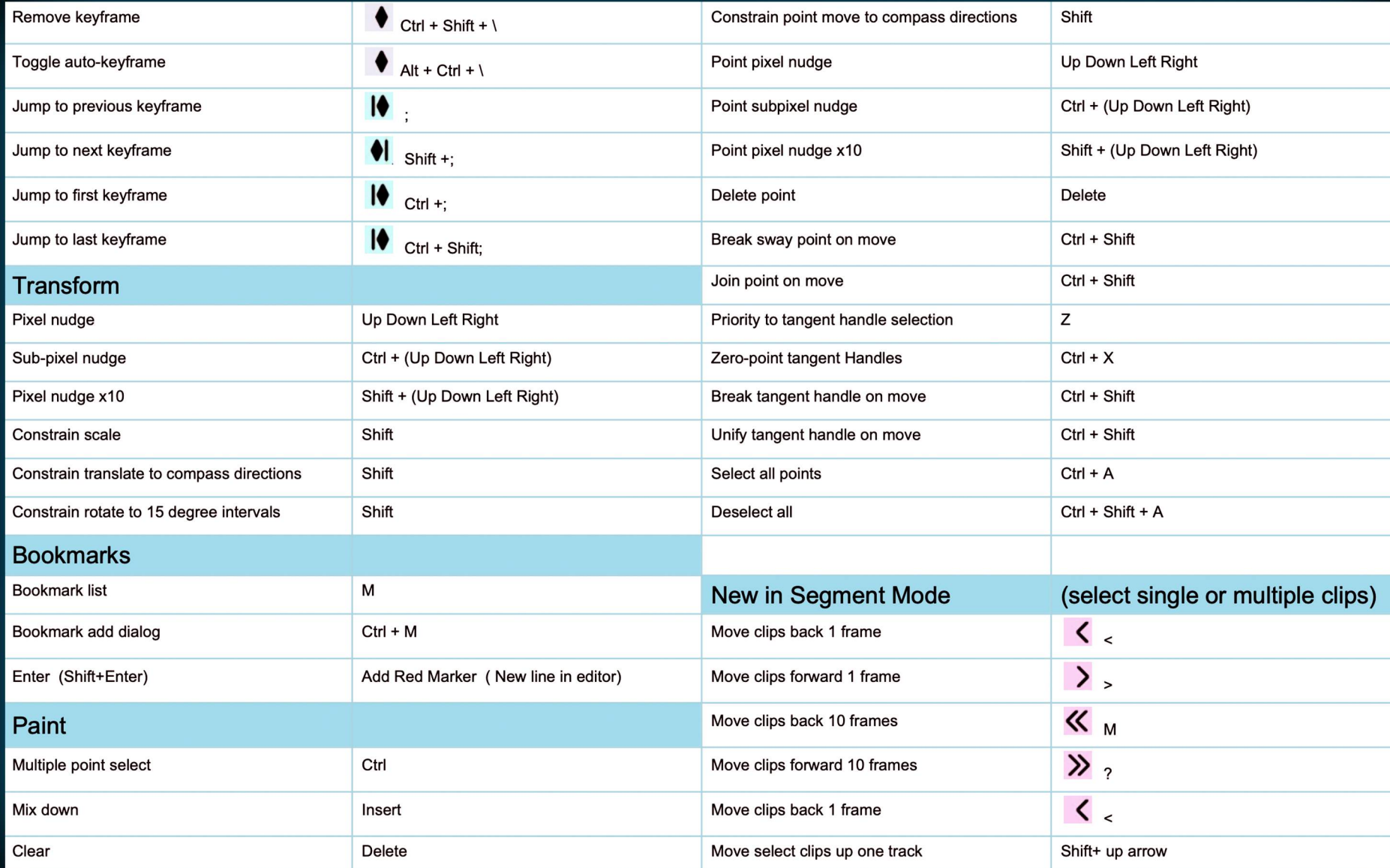

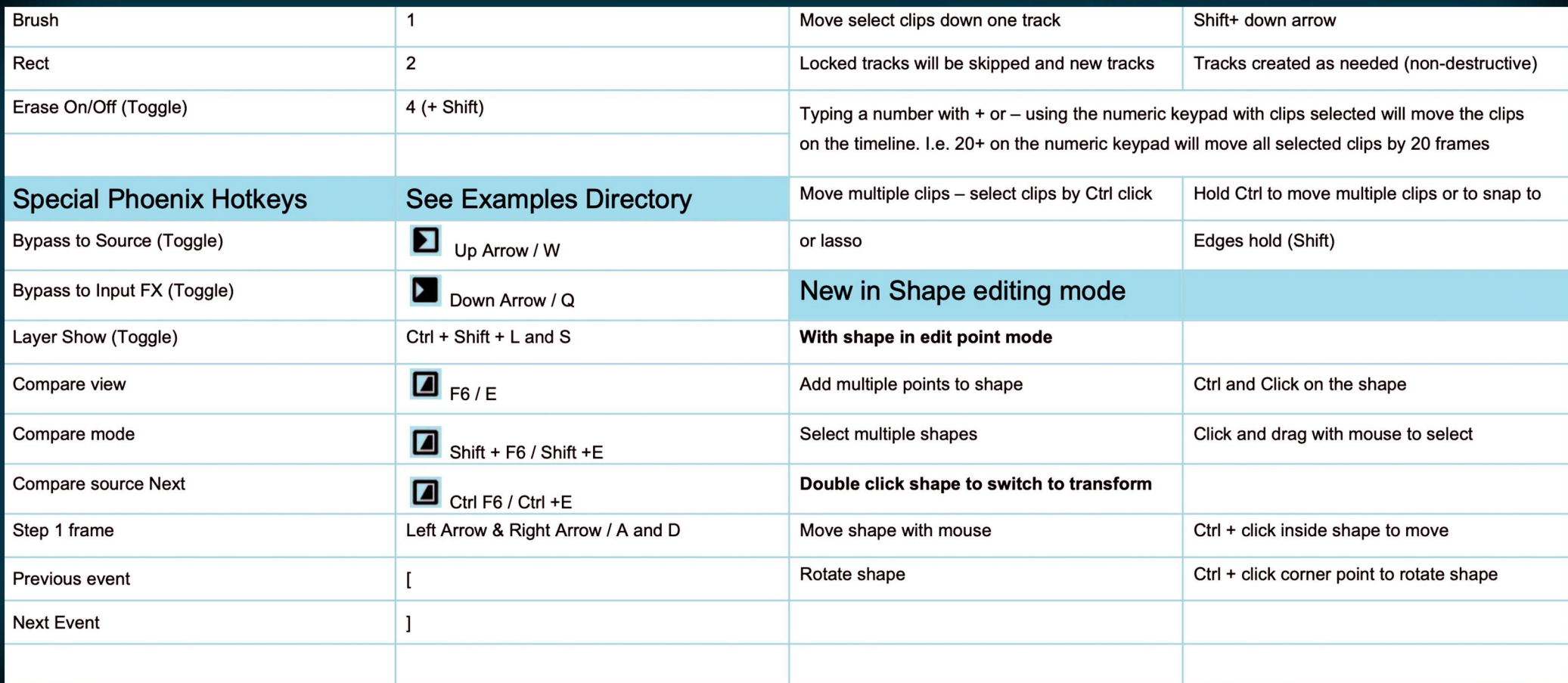

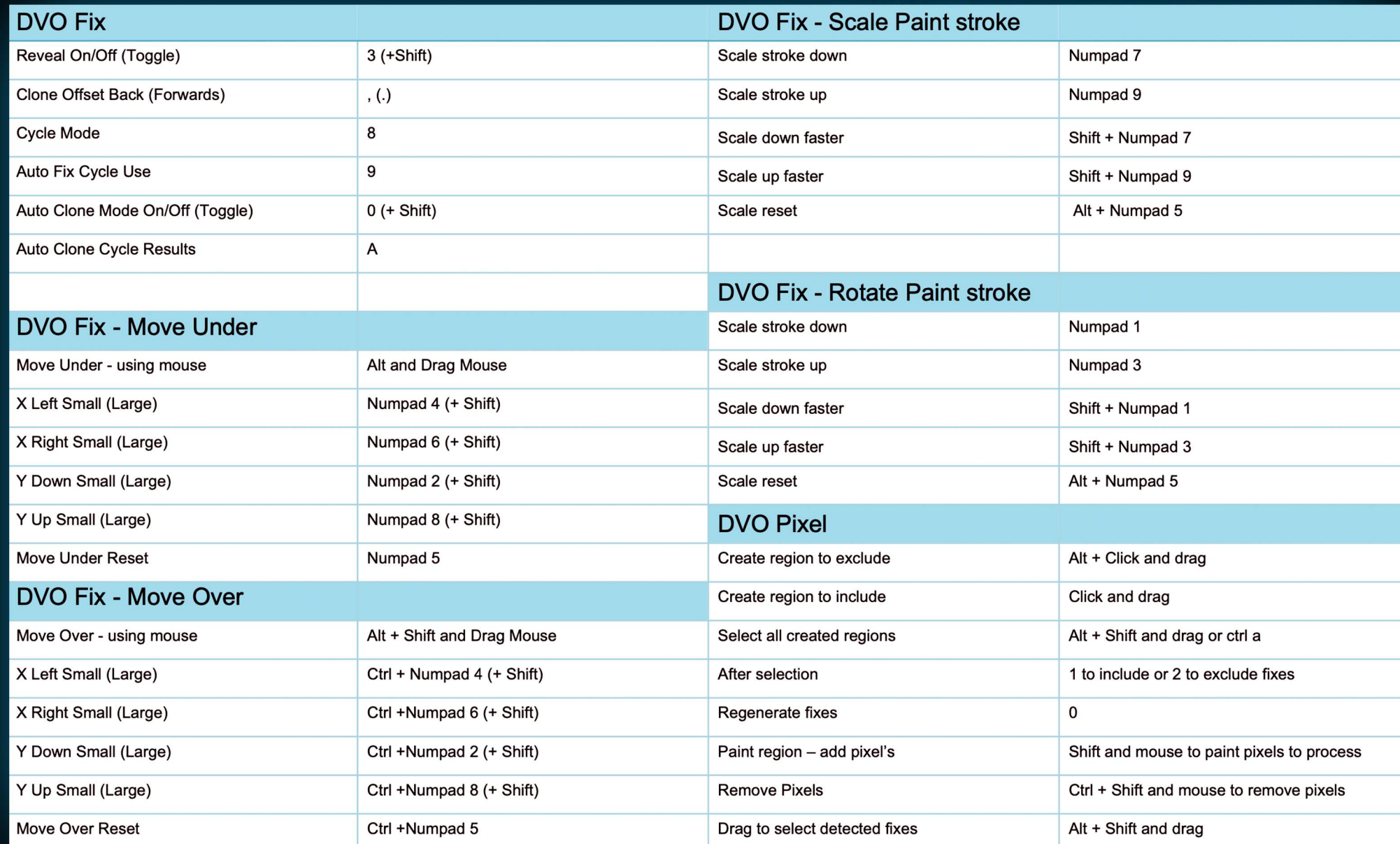

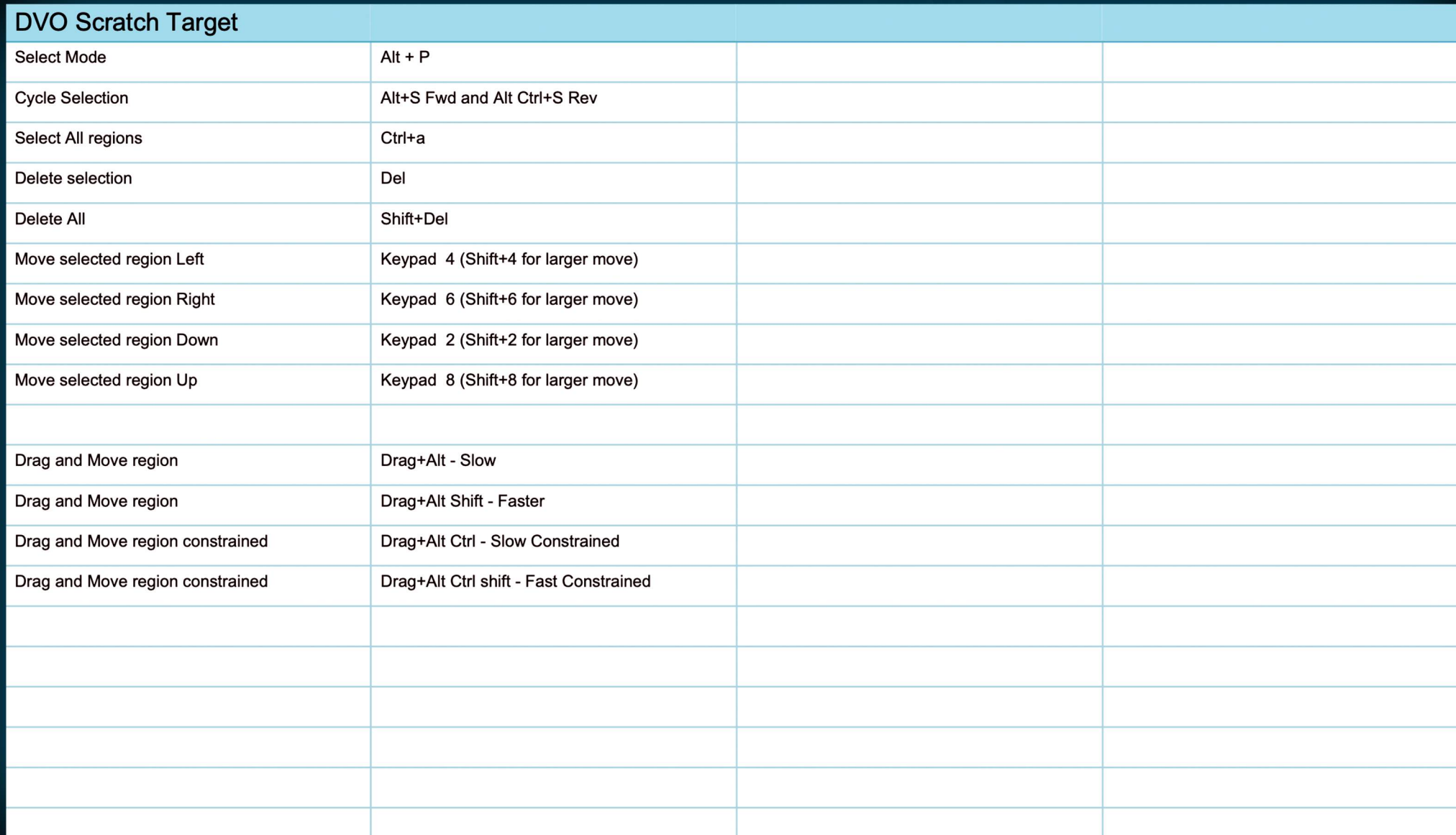

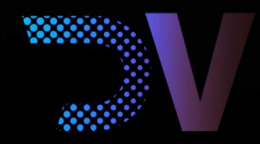

Digital Vision World 26 Poplar Business Park<br>10 Prestons Road London E14 9RL United Kingdom

For all sales enquiries:<br>sales@digitalvision.world

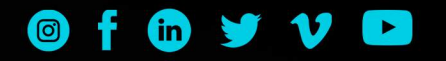